# Come usare Instagram al TOP e diventare Power User!

di Paolo Franzese

Instagram supera i 400 milioni di utenti ed ogni giorno vengono condivise 80 milioni di foto sul social, cifre da record!

Ma come possiamo gestire Instagram nel migliore dei modi? Ho selezionato per te i consigli più preziosi per diventare

## POWER USER:

#### COME INIZIARE

- Scegli un buon username unico per tutti i social, sarà più semplice trovarti;
- Non preoccuparti di quanti followers puoi avere, pensa a te stesso e pubblica per sviluppare la tua "voce" ;
- Ricorda che Instagram è proprietà di Facebook , collega i due social;
- Una bella biografia attira più followers, inserisci anche nella biografia una frase tipo " seguimi " o altre call-to-action;

#### COME FOTOGRAFARE

- Esci dalla tua "comfort zone" e fotografa in modo diverso;
- Cerca di pubblicare cose che ti legano a momenti belli, condividi solo "bei ricordi" cerca di emozionare chi guarda le tue foto;
- Prenditi tempo per fare la foto, scatta più foto e poi scegli lo scatto migliore;
- Foto uniche e interessanti, non perfette ma umane…;
- Esci, passeggia , più viaggi e più avrai da condividere;
- Creatività , fai qualcosa di diverso e scatta, fai foto da terra, dalla cima di qualcosa o tieni la fotocamera sopra la testa;
- Posta sempre belle foto , ritocca, applica filtri, e se hai la possibilità nulla ti vieta di usare Photoshop™ per un editing professionale prima di caricare una foto;
- Limitare i "selfie" , troppi possono dare idea di narcisismo. Pubblica foto sexy di te stesso solo se sei attraente;
- Per ogni foto esiste un filtro che la rende migliore, usali sempre ma differenziali, se non usi filtri inserisci l'hastag #nofilter ;
- Creare collage aiuta ad avere più "mi piace";
- Se pubblichi la mattina e alla fine dell'orario di lavoro ottieni maggiori "mi piace", se pubblichi la notte rischi di non far vedere le tue foto;
- Mai pubblicare a raffica, creare l'attesa ;

#### CHI SEGUIRE

Impara dai migliori , si può essere sempre ispirati da altri per creare qualcosa di nuovo ( segui ad esempio il mio profilo: <https://www.instagram.com/imaginepaolo/>?);

#### [instagram-feed num=9 cols=3]

- In Google cerca "best Instagram users to follow" e trai ispirazione;
- Non seguire chiunque ma cerca di seguire accounts simili al tuo, segui chi ti segue;
- Naviga tra le hashtag ;
- Instagram ti raccomanda altri tre utenti simili al tuo, guarda il loro profili e seguili se sono interessanti;
- Usa anche l'opzione Sfoglia di Instagram per trovare utenti simili;

#### COME COMMENTARE E METTERE MI PIACE

- Sii SOCIAL , clicca "mi Piace" e commenta sulle foto di altri utenti, e se vuoi "Menzionare" qualcuno metti @ davanti al suo username ;
- Partecipa alle discussioni metti "mi piace" e commenta, specialmente appena inizi a seguire un account;
- Rispondi ai commenti , ringrazia sempre per qualunque commento;

#### COME SCRIVERE LE DIDASCALIE

- Aggiungi sempre una didascalia alle tue immagini, aggiungi il luogo geografico usando Geotag e scegli la località che compare nella lista;
- Quando scrivi la didascalia della foto poni delle domande, call-to-action , cerca di far partecipare attivamente i tuoi followers stimolando il commento alla foto. Esempio: "commenta scrivendo la tua esperienza", "scrivi la tua storia nei commenti",…;
- Quando scrivi le didascalie su Instagram, devi essere estremamente coerente con l'immagine;
- Cerca di applicate la [regola delle 5W](https://it.wikipedia.org/wiki/Regola_delle_5_W) per le didascalie: Who (chi), What (che cosa), When (quando), Where (dove), Why (perché) ;
- Per le didascalie, mai superare le 6/7 righe ;
- Sii spiritoso quando scrivi la didascalia, creatività e ironia renderanno la foto più popolare;
- Su Instagram cerca di esprimerti in inglese e sarai letto da 150 milioni di utenti attivi al mese, rispetto a un migliaio di italiani;

#### HASHTAG! GRANDE INVENZIONE

- Se vai a caccia di follower dai importanza alle HASHTAG;
- HASHTAG: meglio pochi ma buoni, che troppi e inutili;
- Cercare buoni HASHTAG, Webstagram è ottimo tool per trovare le tendenze più popolari tra i tag. Ricorda che i tag più usati sono "#me", "#love" e "#follow". Ci sono HASHTAG adatti solo all'incremento dei like tipo:"# like4like" o "#like4likes" ma non usarlli troppo spesso.
- Ogni immagine ha un suo HASHTAG, inseriscine massimo tre , se ne metti troppi puoi diventare spam.
- Crea nuovi Hashtag;
- Su Instagram ci sono progetti/concorsi settimanali , aggiornati sulle novità seguendo su <https://twitter.com/instagram> le news, ad esempio: "chiedi ai tuoi fan di condividere le loro immagini con una tua Hashtag";

ŵ

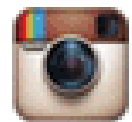

Instagram @instagram - 14 dic

Featured submissions from this weekend's hashtag project: #WHPthelittlethings blog.instagram.com/post/135209595...

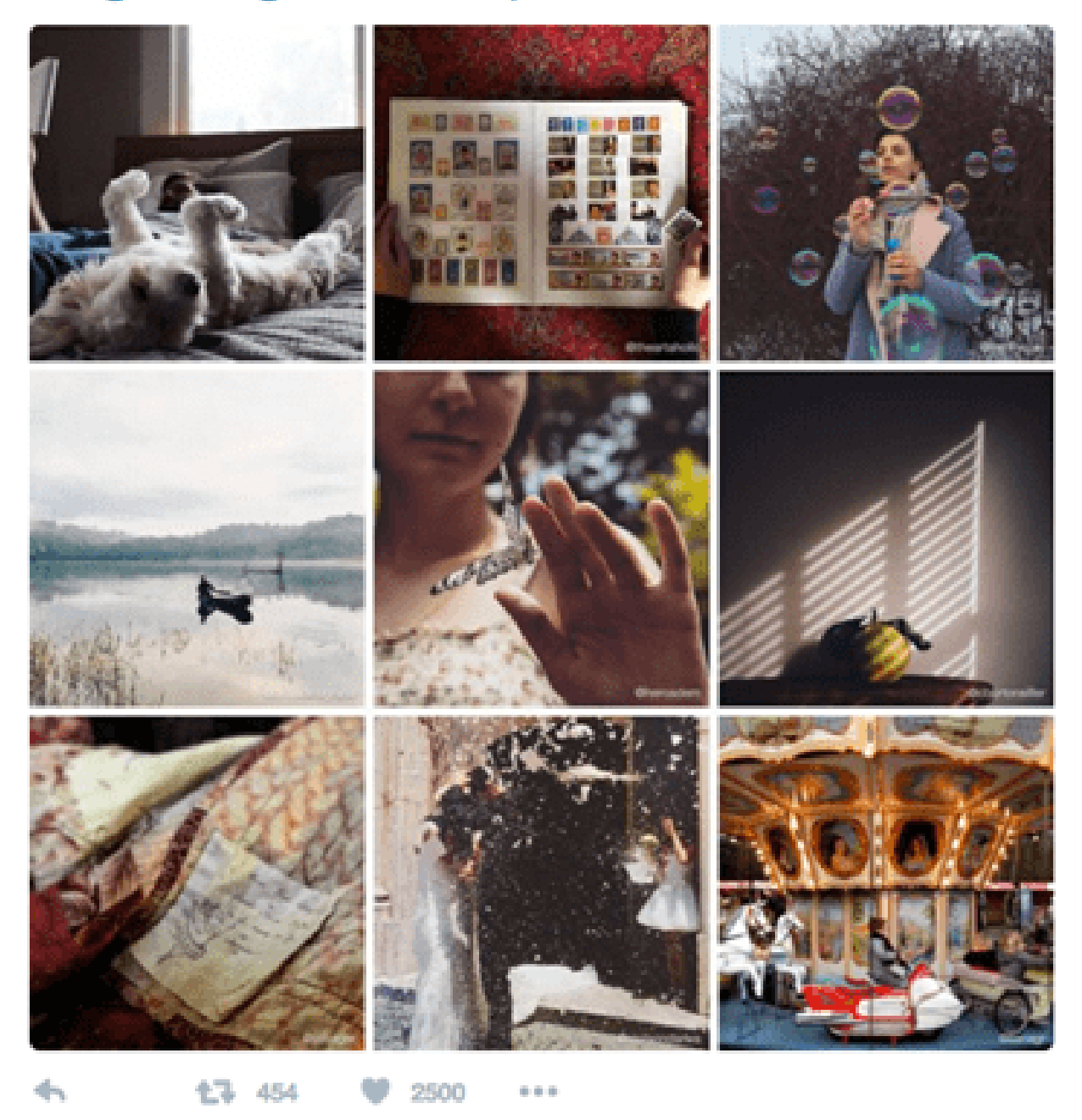

Esempio di progetto.

Cerca di **geolocalizzare** i tuoi HASTTAG con le foto, altri che pubblicano dallo stesso luogo potranno vedere le tue foto;

• Se parti da zero puoi all'occorrenza acquistare qualche follower per partire con un buon account;

### Ti segnalo ora una serie di applicazioni per diventare "Power User" di Instagram!

- Scarica sul tuo smartphone alcune di queste nuove applicazioni :
	- BOOMERANG: [http://blog.instagram.com/post/131684343987/boomerang-from](http://blog.instagram.com/post/131684343987/boomerang-from-instagram)instagram
	- LAYOUT:<https://itunes.apple.com/us/app/layout-from-instagram/id967351793>
	- HYPERLAPSE:<https://help.instagram.com/hyperlapse/>
	- TILTSHIFT: <https://itunes.apple.com/it/app/tiltshift/id299782692?mt=8>
	- COLOR-SPLASH : <https://itunes.apple.com/it/app/color-splash/id304871603?mt=8>
	- SNAPSEED: <https://itunes.apple.com/it/app/snapseed/id439438619?mt=8>
	- CAMERA+:<https://itunes.apple.com/it/app/camera+/id329670577?mt=8>
	- DIPCAPP:<http://www.dipticapp.com/>
	- PHONTO:<https://itunes.apple.com/it/app/phonto-text-on-photos/id438429273?mt=8>
- Un buon accessorio per la fotocamera ti darà un buona foto, prendi spunto da qui:
	- o <http://www.gizmag.com/best-smartphone-camera-photography-accessories/37703/>
	- o <http://www.digitaltrends.com/photography/crazy-camera-accessories/>
	- <https://photojojo.com/>
- Se poi vuoi fare un'operazione di Branding con Instagram puoi materializzare le tue foto con:
	- <http://www.canvaspop.com/>
	- <http://www.bumblejax.com/>
	- <https://www.keepsy.com/>
	- <https://sticky9.com/it>
	- <http://www.socialprintstudio.com/>
	- <https://sincerely.com/postagram>

[Tweet "Ho un tremendo dubbio: si dice LE HASTAG o GLI HASHTAG????"]

Se anche tu hai dei suggerimenti che possono contribuire a migliorare l'articolo scrivilo nei commenti.

Buona Vita.

Da un articolo scritto da Paolo Franzese il 21 Dicembre 2015